## **Extended TX for the Yaesu FT-817, FT-857 & FT-897**

**\*\*\* If you have a newer radio (ND) this software doesn't work.** \*\*

**There are a few programs that do this job but none easier than 'M0BMN's' WidebanderV4.**

**WidebanderV4 is very easy to use, first you need a CAT lead (YAESU item CT-62), not the data lead used for audio in/out to the pc. Now check the CAT rate setting of your radio, just make a note of what the value is set to . With the cat cable connected between the radio and the PC start WidebanderV4. Now choose the cat rate for your radio from the pull down menu, next select the com port (serial port) that you have the cable connected to (for most Com 1. ) Next choose to either wideband the rig or set it back to standard (default). Click on your choice, you will get a message telling you its done. Then turn off the radio, unplug it from the PC and turn it back on. That's all, the radio is now widebanded. You can easily return to the standard default settings by running the program again.**

**If you get a MSCOMM32 error message when you run Widebander, there is a easy fix. MSCOMM32 is a file on 90% of computers already and is needed if you want to use the serial port for communications. If you get this message, you need to download the file (see link below) and open the mscomm32 folder and then run install.bat...that will install a copy in the correct place. Now re-boot your PC. Re run WidebanderV4 and all should be fine...**

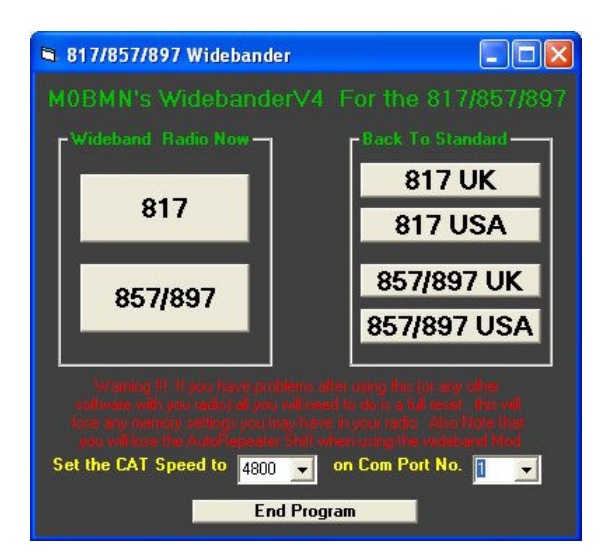

## **Click here to download MSCOMM32.exe**

**WidebanderV4**

**Download WidebanderV4**

**Please note: The repeater shift settings on the VHF and UHF bands are now disabled, this is not a problem as you can set this back up using memories. If you do the hardware option by removing the covers and resetting the jumpers the same problem still occurs.**

**Visit the Widebander website**